# <span id="page-0-2"></span>**Configuring the RESTifier for SAP**

To configure the RESTifier for SAP, click the configuration icon **in the top-right corner and select** one of the menu entries. You can configure

- [the SAP connection](#page-0-0)
- [connection pooling](#page-1-0)
- [performance options](#page-4-0)
- [logging options](#page-5-0)
- [a BAPI white list](#page-6-0)
- [users and permissions](#page-6-1)

If you can't find the appropriate menu items or if you're missing the configuration icon at all, refer to section [Configuring Users and Permissions](#page-6-1).

### <span id="page-0-1"></span>**Permissions**

To use the RESTifier for SAP, the SAP user the RESTifier uses to access your SAP system must be allowed to execute the following RFCs (also see [Configuring the SAP Connection](#page-0-0) below):

- BDL\_FUNCTION\_INTERFACE\_GET
- DDIF FIELDINFO GET
- RFC\_FUNCTION\_SEARCH
- RFC\_GET\_FUNCTION\_INTERFACE
- RFCPING
- SDIXML\_FIELDINFO\_GET

### <span id="page-0-0"></span>Configuring the SAP Connection

#### **On this Page:**

- [Permissions](#page-0-1)
- [Configuring the SAP](#page-0-0)  **[Connection](#page-0-0)**
- <sup>o</sup> [Trace Settings](#page-1-1) [Configuring Connection](#page-1-0)  [Pooling](#page-1-0)
- [Configuring Performance](#page-4-0)  **[Options](#page-4-0)**

<sup>o</sup> Rebuilding the **[Cache](#page-5-1)** 

- [Configuring the Logging](#page-5-0) [Configuring a BAPI White](#page-6-0)  [List](#page-6-0)
- [Configuring Users and](#page-6-1)  **[Permissions](#page-6-1)** 
	- <sup>o</sup> [Roles](#page-6-2)
	- [White List](#page-7-0)
	- <sup>o</sup> Enabling User
	- [Support](#page-7-1)
	- <sup>o</sup> [Menu](#page-7-2)

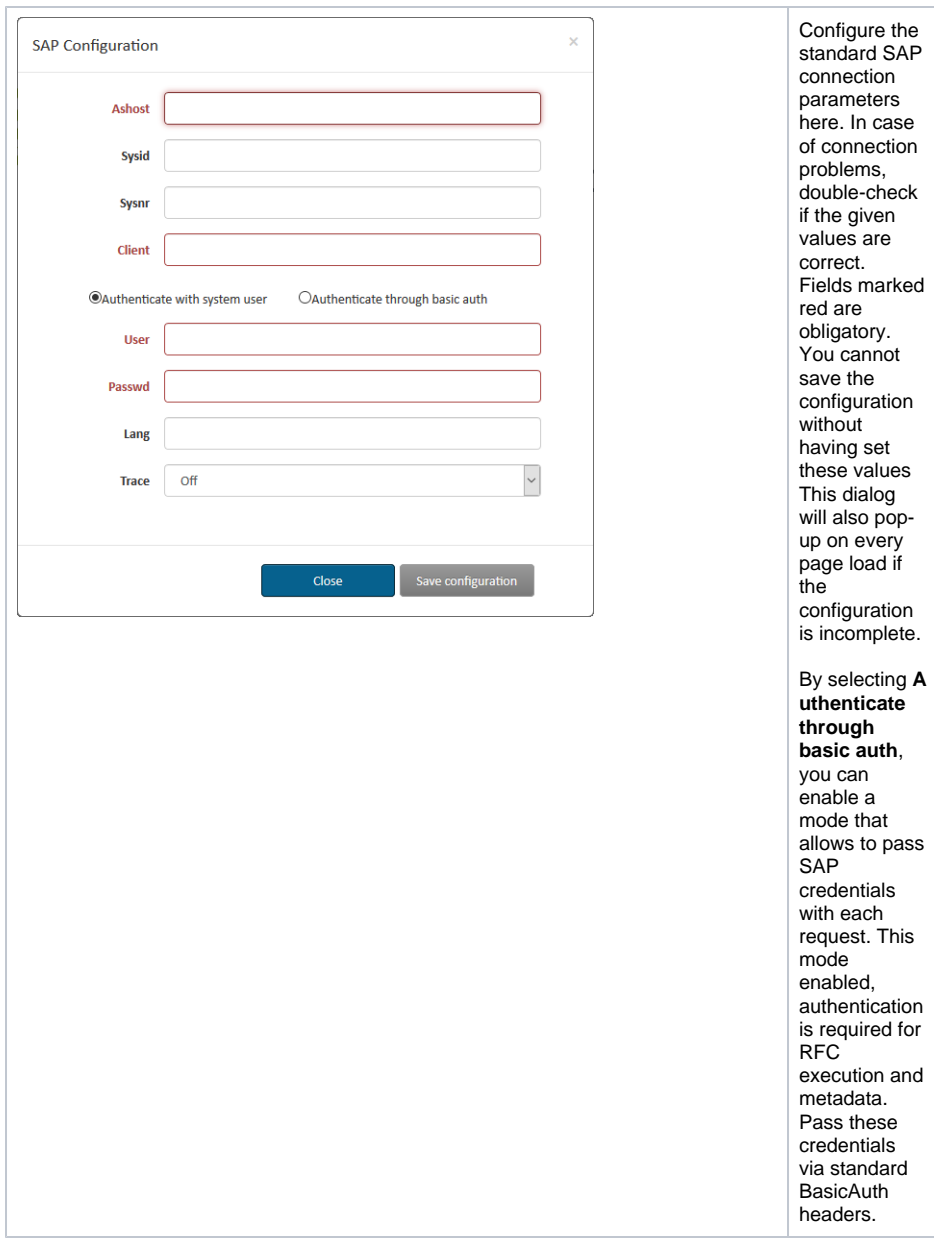

#### <span id="page-1-1"></span>Trace Settings

You can set the following **Trace** values:

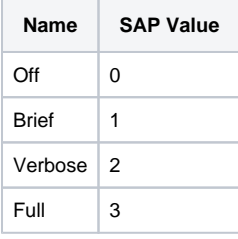

Please keep in mind, that high trace levels may produce very big log files. It's recommended to keep tracing off unless you're investigating problems. When trace is enabled, SAP libraries will generate a bunch of \*.trc files in the working directory. The content varies depending on the trace level from overview of the API calls to hexadecimal dumps of the actual data being processed.

<span id="page-1-0"></span>After changing the **Ashost** parameter, it's highly recommended to rebuild the search cache.

# Configuring Connection Pooling

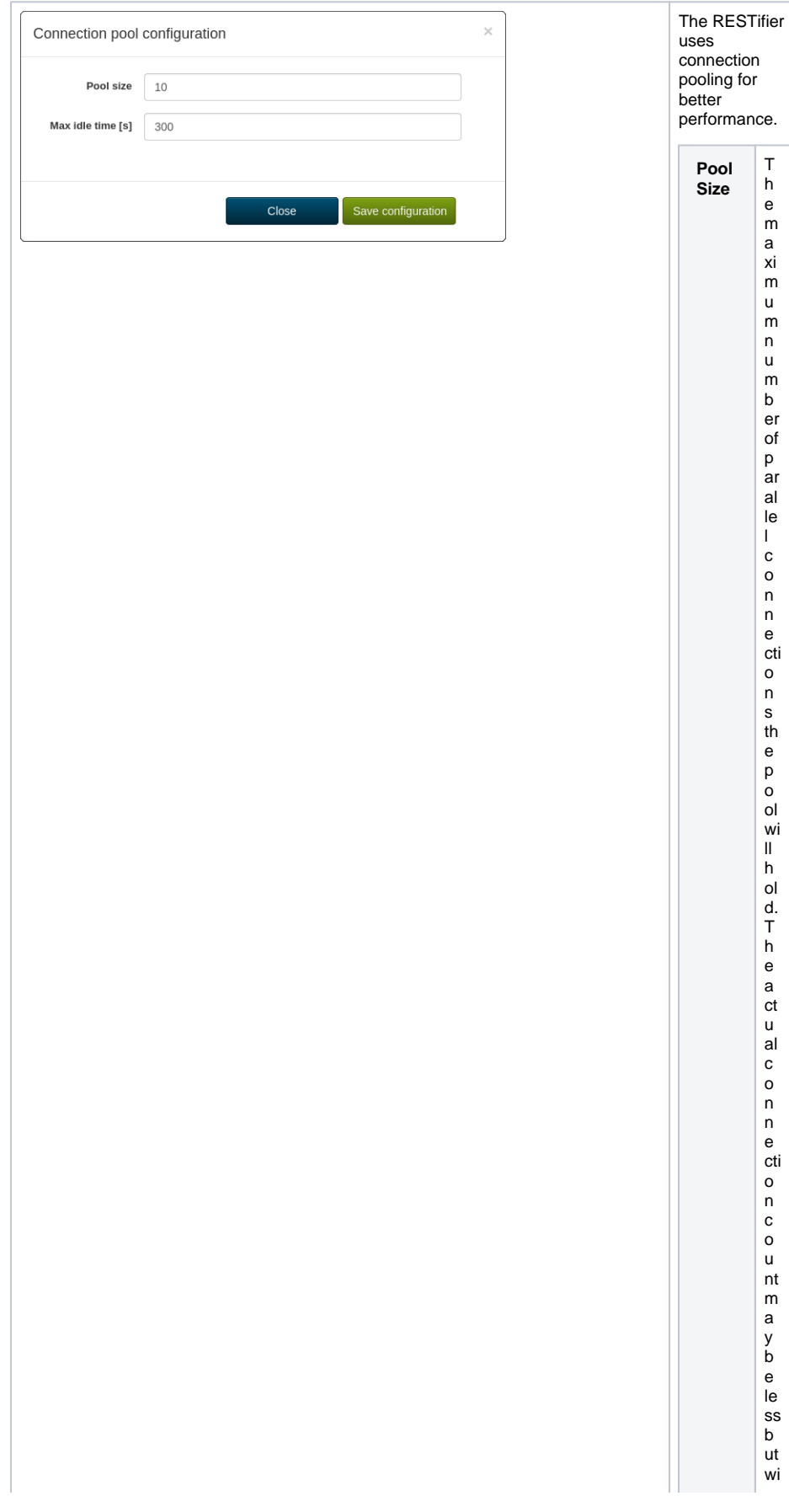

ll<br>nev er e xc<br>e<br>e d th e gi v<br>e n<br>v al u e.

<span id="page-4-0"></span>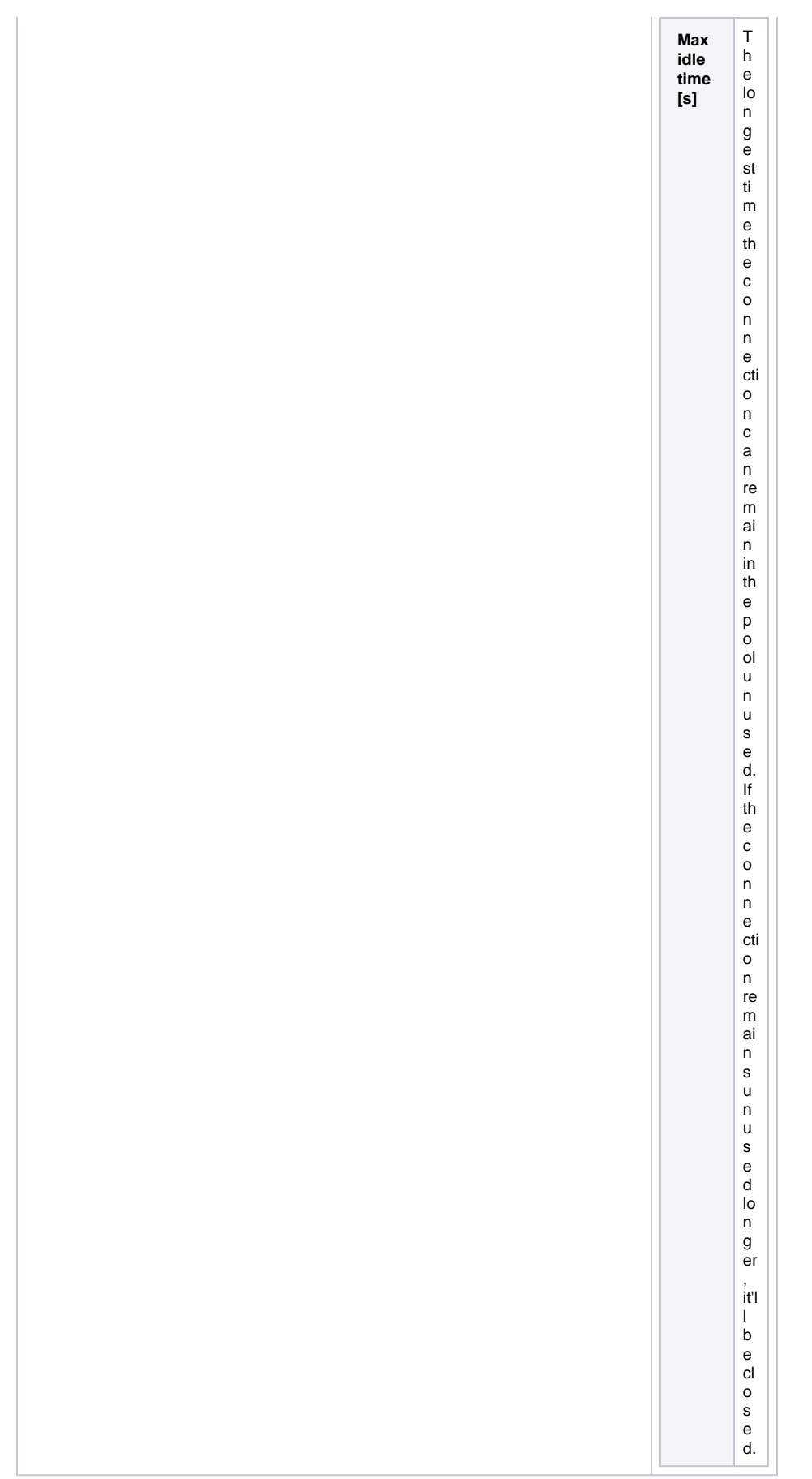

### Configuring Performance Options

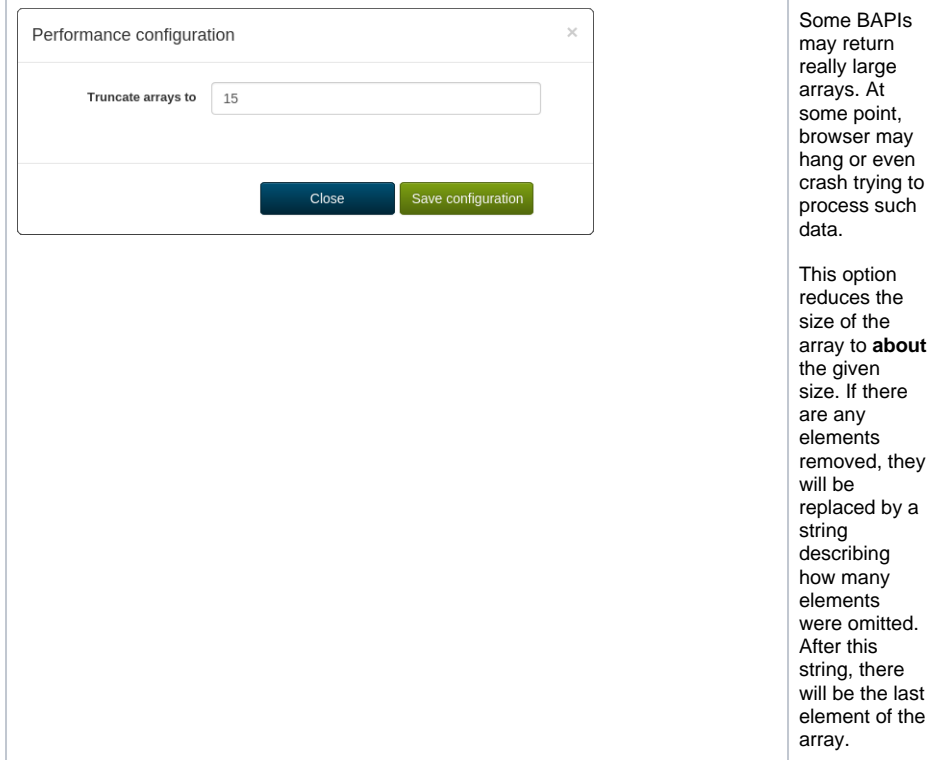

#### <span id="page-5-1"></span>Rebuilding the Cache

As interaction with SAP system is generally slow, the RESTifier uses caching to provide a real-time instant search. The drawback is that whenever you add or remove a BAPI from SAP system, you have to rebuild the RESTifier's cache. The procedure boils down to clicking **Rebuild cache** in the configuration menu of the RESTifier and can take up to several minutes depending on the speed of SAP system and the connection. It doesn't require restarting the service.

There's also a secondary cache managed by the SAP library which cannot be simply rebuild. That means a restart of the RESTifier may be required after altering BAPI's parameter list in order to pick the new metadata.

## <span id="page-5-0"></span>Configuring the Logging

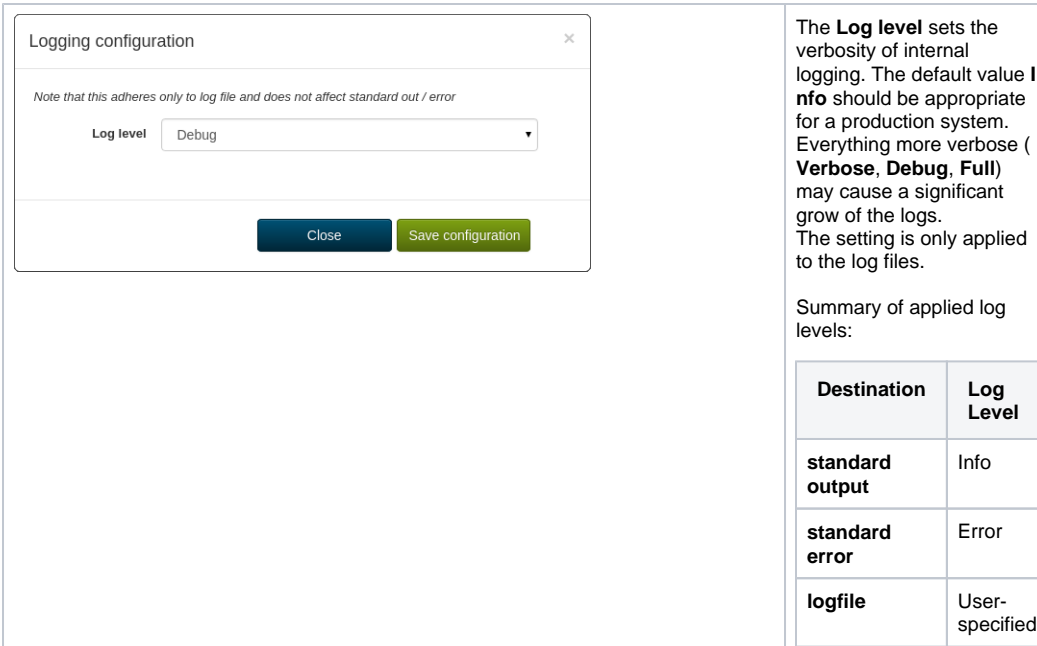

## <span id="page-6-0"></span>Configuring a BAPI White List

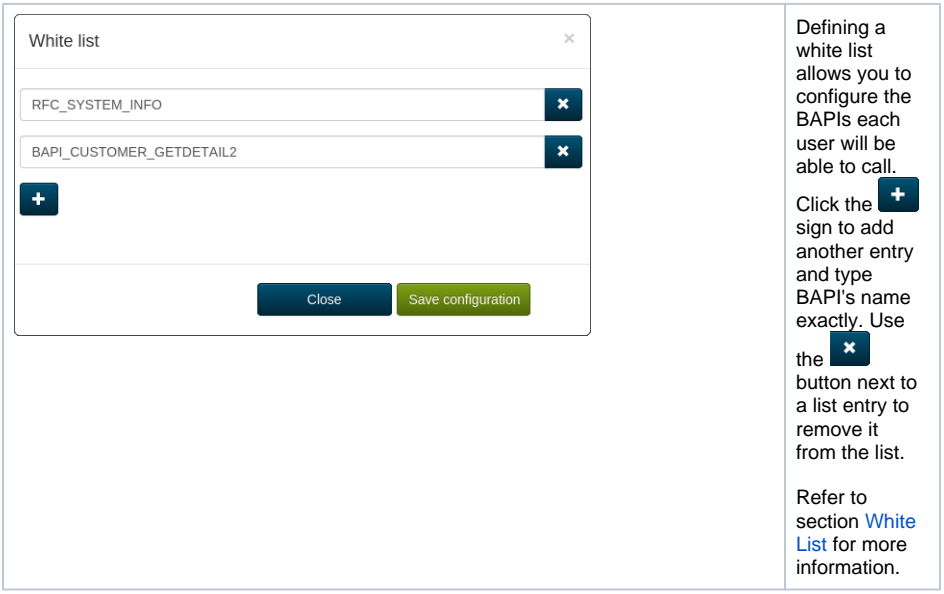

### <span id="page-6-1"></span>Configuring Users and Permissions

The RESTifier can be used with the **E2E Auth Server** to provide application-level permission control. The user management is being done using E2E Auth Server's administration panel. The RESTifier then refers to the role a user has been assigned to.

#### <span id="page-6-2"></span>Roles

There are two roles the RESTifier is aware of:

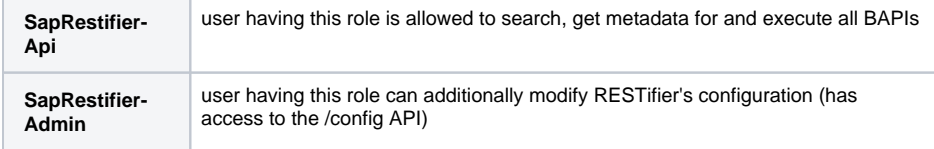

A user that has none of the above roles and an anonymous user can search and get metadata for all BAPIs, but can only execute the white listed ones.

#### <span id="page-7-0"></span>White List

The set of BAPIs that can be executed by any (including anonymous) user is called the white list. To configure it, you have to have user support already turned on. As a user with **SapRestifier-Admin** role use the menu entry **White list** to compose a list of BAPIs you want to allow for anyone to call. Trying to call a BAPI from outside the list will result in a 401 HTTP response.

### <span id="page-7-1"></span>Enabling User Support

By default user support is turned off, meaning that everyone can do anything. To have better control you may want to enable it. To avoid a chicken-egg problem, the settings are not exposed in the UI. We strongly recommend using the BRIDGE to change those settings, although they can be edited with any text editor (please refer to config/default/config.json and copy and edit the "e2eAuth" section of configuration).

#### <span id="page-7-2"></span>Menu

The menu differs depending on the logged-in user and user control configuration. Except for **Documentat ion** and **Rebuild cache**, all menu entries open a corresponding setting dialog (see top of the page for more information).

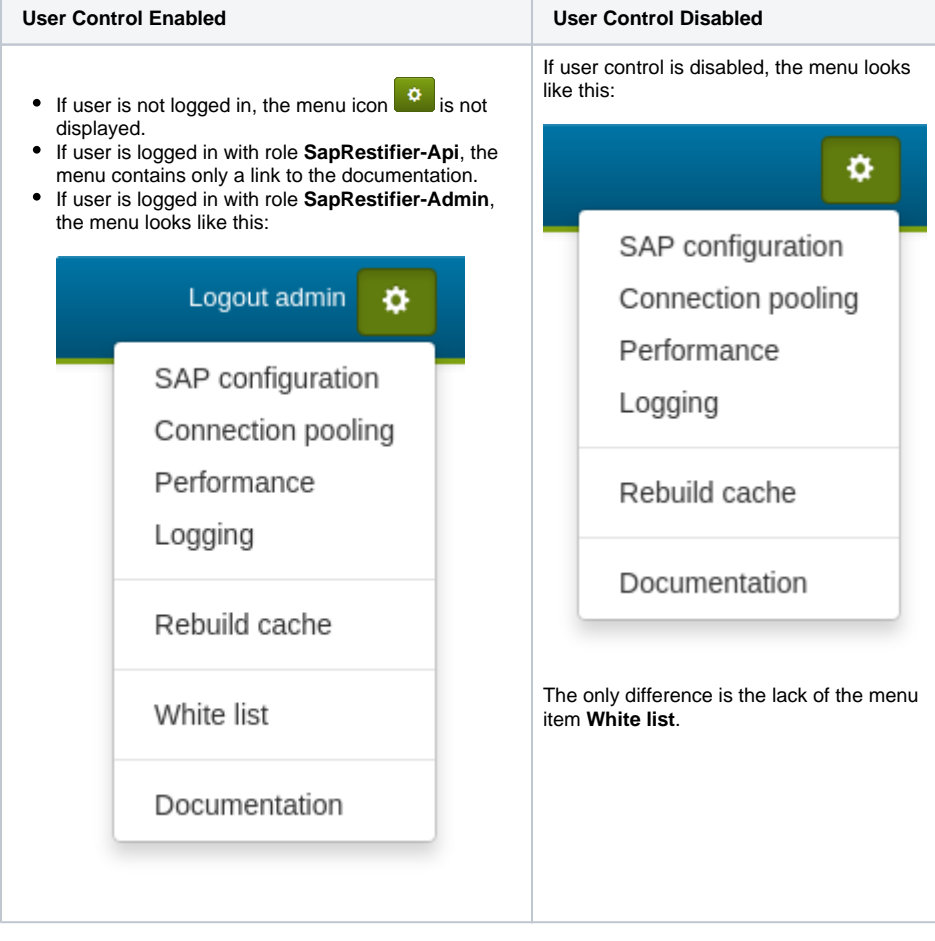